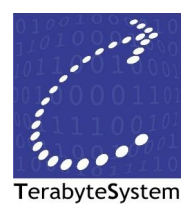

## **Respaldo de datos (Opcional):**

Requerimientos:

Disco duro externo USB o pendrive USB en formato FAT32

Con esta opción puedes guardar todo tu material generado o guardado en tu PS3

Si por alguna razón no tienes un disco duro externo con la cantidad de memoria que necesitaras, te recomiendo que antes de respaldar borres todo lo que no necesites y borres cosas que puedas recuperar.

Por ejemplo puedes borrar todos tus demos y borrar el *home* si es que lo tienes instalado, para sólo dejar las partidas guardadas de tus juegos y alguna que otra actualización, complemento, etc.

Si tienes música, videos o fotos y las tienes también en tu pc, puedes borrarlas y después las pasas.

Utilidad de respaldo en tu PlayStation 3.

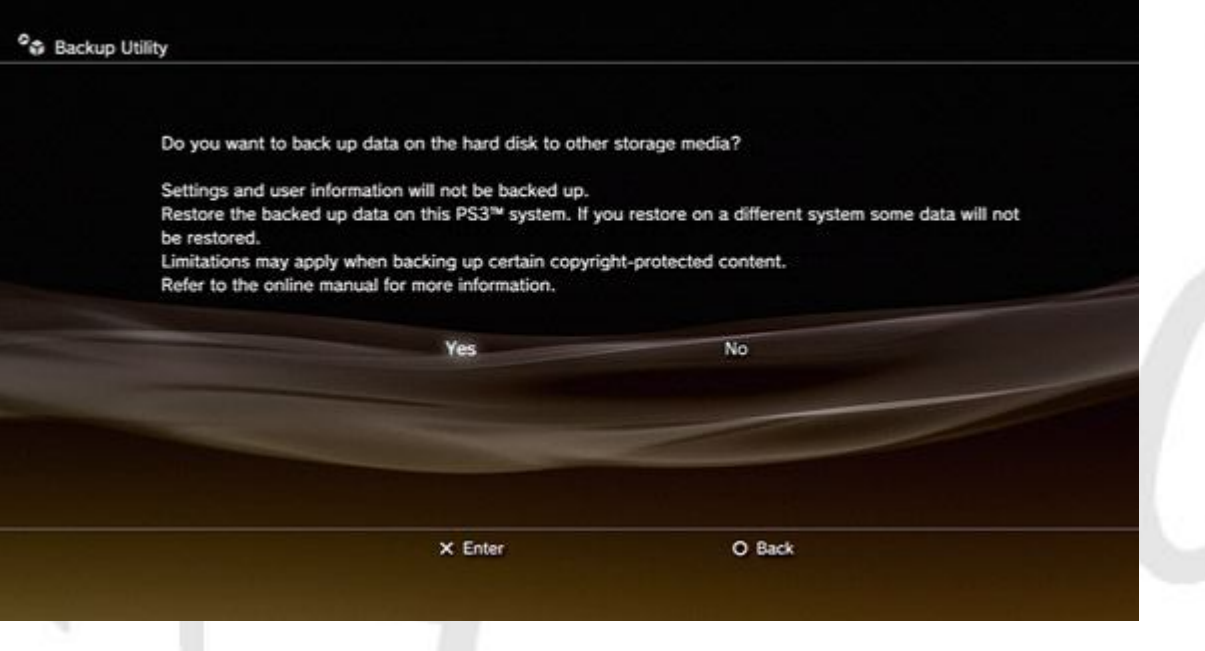

info@terasys.com.mx

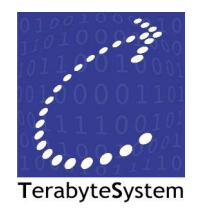

## **Reemplazo del disco duro:**

Requerimientos:

- Disco duro nuevo
- Desarmador de estrella Phillips #1

Lo primero de todo y más importante, apagar la consola y desconectarla de la corriente eléctrica.

El disco se encuentra detrás de la tapita que hay en el lado izquierdo de la consola si la posicionamos horizontal.

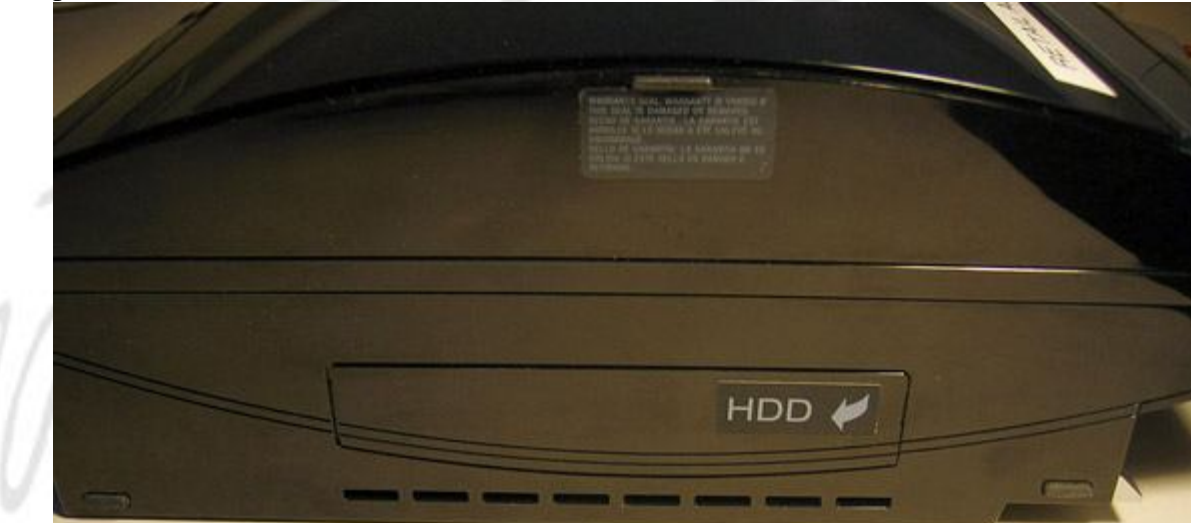

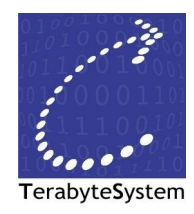

Para acceder al disco, retiramos esta tapa con un pequeño desarmador plano o algo similar (no perderemos la garantía) y nos encontramos algo como lo siguiente:

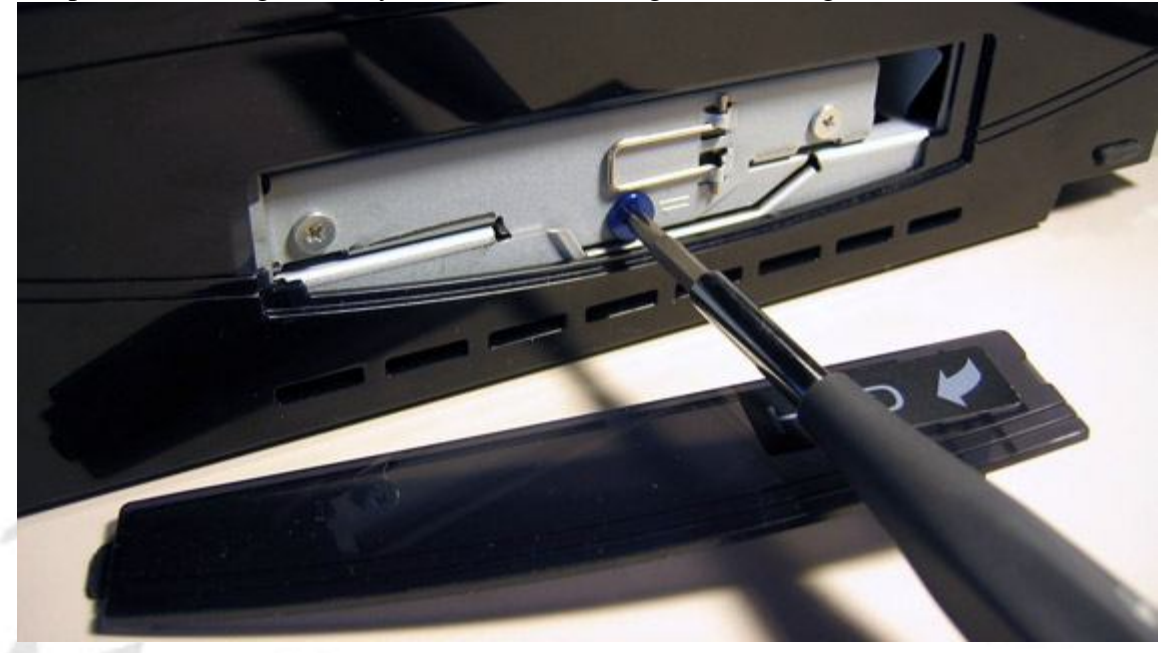

Ahora desatornillamos el tornillo de color azul, levantamos la pequeña pestaña de hierro, la movemos hacia la derecha y tiramos de ella hacia afuera para extraer el disco:

info@terasys.com.mx

HDD

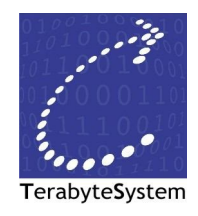

Una vez fuera el disco, quitamos los dos tornillos que sujetan la chapita al disco.

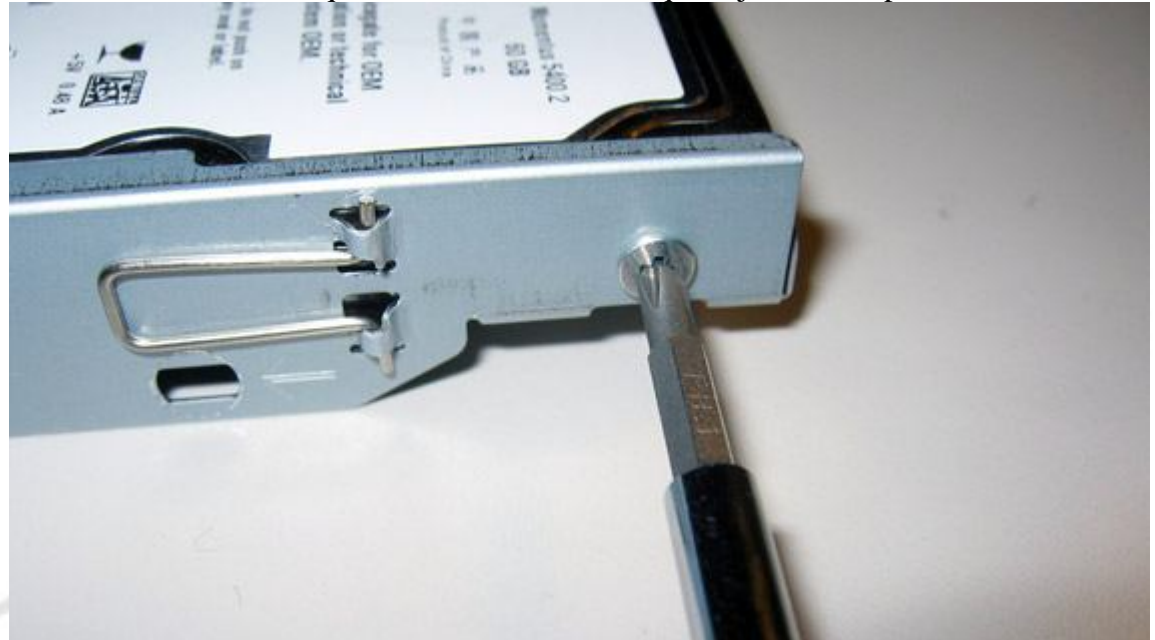

Realizamos el proceso inverso con el nuevo disco:

- 1. Colocamos la placa con los dos tornillos grises.
- 2. Introducimos el disco con los conectores hacia la izquierda.
- 3. Empujamos el disco y luego hacia la izquierda para conectarlo
- 4. Colocamos el tornillo azul.
- 5. Cerramos la tapita

Ahora enciende la consola y deja que el sistema formatee el nuevo disco.

Opcionalmente, recurre a la utilidad de respaldo de la consola para volver a la copia de seguridad que habíamos obtenido al principio del proceso.

Este proceso está permitido por Sony, en el libro de instrucciones de la consola explica perfectamente como sustituir el disco duro de la consola.

info@terasys.com.mx